## **REPORT VALUTAZIONE DELLA DIDATTICA (Fino al 13-14)**

Per la consultazione dell'esito dei questionari per la rilevazione delle opinioni degli studenti sulle attività didattiche, l'Ateneo mette a disposizione due procedure:

- **A.** tramite Totem di Ateneo
- **B.** tramite Sistema Informativo Statistico per la Valutazione della Didattica universitaria

La procedura per la consultazione è descritta nel seguito.

## **A. Totem di Ateneo (riservato ai docenti, che visualizzano i dati degli insegnamenti di cui sono titolari)**

Accedendo ai Servzi On-line di Ateneo ( http://delphi.uniroma2.it/totem/jsp/index.jsp ), ogni docente può visualizzare i report del proprio insegnamento con la stessa procedura che viene utilizzata per attivare le prenotazioni agli esami.

Il report è aggiornato in tempo reale ed è visualizzabile se gli studenti che hanno risposto sono almeno 5.

I questionari sottoposti agli studenti sono di 3 tipologie (per chi dichiara di frequentare più del 75 %, tra 25 e 75, meno del 25). Per 'studente frequentante' si intende uno studente che dichiara di frequentare più del 75% delle lezioni).

Procedura per leggere il report:

a) accedere a totem con le proprie credenziali (uguali a quelle utilizzate per la posta elettronica);

b) nel Menu DOCENTI, selezionare 'Gestione Prenotazioni';

c) selezionare Gestione Prenotazioni e insegnamenti;

d) selezionare anno accademico di interesse;

e) Selezionare un insegnamento nell'elenco degli insegnamenti effettuati nell'anno richiesto;

f) nell'elenco Gestione INSEGNAMENTI, selezionare l'ultima voce 'Visualizza report Valutazione didattica', in questo modo viene prodotto un pdf con l'esito dei tre questionari.

## **B. Sistema Informativo Statistico per la Valutazione della Didattica universitaria**

Si accede a: https://valmon.disia.unifi.it/sisvaldidat/uniroma2/

Il sistema garantisce il libero accesso alla navigazione web a tutti i dati aggregati per macroarea e corso di laurea e agli insegnamenti "*in chiaro"* **(insegnamenti per i quali il docente ha autorizzato la diffusione).** L'aggregazione per macroarea è la stessa utilizzata per l'offerta formativa e non segue strettamente le afferenze dei dipartimenti di riferimento.

I dati relativi ai singoli insegnamenti (in assenza di autorizzazione alla pubblicazione) sono accessibili solo al docente titolare. Per tali dati, si accede con le credenziali utilizzate anche per il totem, per la posta elettronica (codice fiscale troncato e relativa password oppure le credenziali di accesso a delphi) inserendoli nelle caselle in alto a destra (Uid,

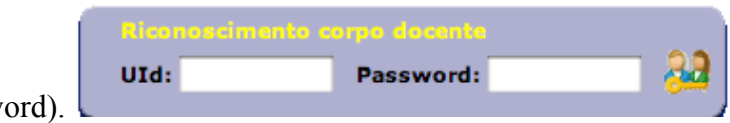

password).

Ci sono 8 rapporti di consultazione:

- *Bersaglio:* rappresentazione delle valutazioni medie
- *Distribuzione delle valutazioni ottenute per quesito* (medie confrontate con l'a.a. precedente, torta delle % di risposte >6 e <=6), istogramma delle valutazioni ottenute per ogni modalità di risposta)
- *Tavola di riepilogo delle valutazioni ottenute* (statistiche descrittive, % giudizi positivi per quesito)
- *Rappresentazione grafica delle valutazioni ottenute:* i punteggi medi vengono rappresentati per punti e uniti con un tratteggio continuo al solo scopo di facilitare la consultazione ed agevolare i confronti con le serie profilo rilevate nell'anno accademico precedente e nel raggruppamento gerarchico superiore
- *Rappresentazione grafica dei suggerimenti*
- *Quadro sinottico* (% dei giudizi positivi, valori medi)
- *Tavola delle graduatorie* (Graduatoria dei valori medi delle valutazioni ottenute per quesito)
- *Rapporto di autovalutazione* (tavola di riepilogo dei principali indici statistici (P1, P2, media aritmetica, deviazione standard e numero di risposte ottenute) per ciascuna aggregazione presente al livello gerarchico sottostante quello prescelto e per ciascuna domanda. La tavola è scaricabile in formato ".csv"

**Si osservi** che il sistema fornisce i report in base alla frequenza alle lezioni dichiarata dagli studenti; è possibile selezionare la frequenza cui si è interessati tramite la barra "filtro frequenza" collocata all'inizio di ciascun report.

■ meno del 25% delle  $\sum$  25% - 75% delle ■ oltre il 75% delle<br>| lezioni  $\sum_{\text{frequentante}}$  $\sum_{\text{risponde}}$ Aggiorna lezioni lezioni

Il filtro frequenza ha 4 modalità: non frequentanti, meno del 25% di lezioni, 25-75% delle lezioni, oltre il 75% delle lezioni, non risponde). Il pulsante **Aggiorna** alla destra di tale barra produce l'aggiornamento del report in relazione ai valori di frequenza selezionati.

*Ai fini del bando per gli incentivi si consiglia utilizzare o la Tavola di riepilogo delle valutazioni ottenute (precisamente il grafico delle % dei giudizi positivi per quesito) oppure il quadro sinottico (% dei giudizi positivi e valori medi), relativamente agli studenti che hanno dichiarato una frequenza superiore al 75% delle lezioni (domande 13, 15, 18, 25)*.

## **Alcune note:**

<u> 1989 - Jan Samuel Barbara, margaret e</u>

**Media1** I quesiti dei questionari prevedono una risposta su scale ordinale a 4 modalità. Per le elaborazioni le modalità di risposta sono state convertite in punteggi secondo il seguente criterio: Decisamente No  $\rightarrow$  2; Più No che Si $\rightarrow$  5; Più Si che No  $\rightarrow$  7; Decisamente Si  $\rightarrow$  10. Per ogni

<sup>1</sup> **Utilizzata nei rapporti:** Bersaglio, Distribuzione delle valutazioni per quesito (primo grafico, secondo grafico, Tavola di riepilogo delle valutazioni ottenute: Media, Media Ateneo, Media a.a. precedente, Rappresentazione grafica delle valutazioni ottenute, Quadro sinottico – valori medi, Rapporto di autovalutazione).

quesito la media è dunque compresa tra 2 e 10. Si noti che quando le risposte degli studenti si distribuiscono equamente tra le 4 modalità la media assume valore 6 che pertanto non può considerarsi come un valore di piena sufficienza.

Tale codifica (suggerita dal CNVSU) permette un calcolo diretto e semplice delle medie relative alle risposte degli studenti ed individua nel valore 6 una sorta di "soglia" per la soddisfazione degli stessi. Qualora il valore medio delle risposte a una particolare domanda fosse inferiore a 6 ci troveremmo di fronte a una prevalenza di giudizi negativi, viceversa nel caso in cui il valore fosse superiore a 6. Da ultimo, sottolineiamo come da questa presentazione dei risultati sia possibile evincere informazioni solamente sulle medie delle risposte. Nell'interpretazione dei risultati va tenuto conto della numerosità delle risposte date dagli studenti, che influenza decisamente la variabilità (dato rintracciabile in *Tavola di riepilogo delle valutazioni ottenute – Numero Risposte*).

**Giudizi positivi<sup>2</sup>** La percentuale delle risposte positive, come suggerito dall'ANVUR, è calcolata dal rapporto delle risposte positive (Decisamente SI e Più Si che No) sul totale delle risposte escludendo le mancate risposte e la modalità "Non previsto". Una interpretazione alla percentuale delle risposte positive può essere definita dal seguente criterio: tra 0-50 % **da intervenire profondamente per migliorare la qualità degli insegnamenti;** tra 50-75% **accettabile gli insegnamenti possono migliorare da verificare ogni singolo insegnamento;** tra 75-100% **buon livello di qualità.**

<u> 1989 - Jan Samuel Barbara, margaret e</u>

<sup>2</sup> **Utilizzata nei rapporti:** Tavola di riepilogo delle valutazioni ottenute - % giudizi positivi per quesito, Quadro sinottico - % giudizi positivi.